#### УДК 004.052

05.20.01 Технологии и средства механизации сельского хозяйства (технические науки)

### **АВТОМАТИЗАЦИЯ ПРОЦЕССА ВЫДЕЛЕНИЯ (СЕПАРИРОВАНИЯ) НЕФЕРРОМАГНИТНЫХ МЕТАЛЛИЧЕСКИХ ЧАСТИЦ**

Машили Эжмаэлда Фернанда студент 2-го курса

Вильданов Рауф Гибадуллович д-р техн. наук, профессор vildanov.rauf@yandex.ru

Машили Нилсон Себаштиау студент 2-го курса

Билли Мариэла до Розарио да Силва студент 2-го курса

#### Хакимов Айгиз Фанисович

студент 4-го курса *Филиал «Уфимский государственный нефтяной технический университет» в г. Салавате, 453250, Россия, Республика Башкортостан, г. Салават, ул. Губкина, д. 22Б*

В работе рассмотрен электромагнитный метод обнаружения металлических частиц в масле. В основе этого метода лежит взаимодействие магнитных полей двух катушек возбуждения и возникновение вихревых токов в неферромагнитной металлической частице износа, проходящей через рабочую зону датчика. При проведении этой работы используется принцип суперпозиции магнитных полей и закон электромагнитной индукции. Для получения представления о процессах, и прогнозирования результатов, получаемых при проведении эксперимента, необходимо выполнить моделирование картины электромагнитных полей в различных режимах работы системы. В ходе работы проанализированы состав и назначение регистров микроконтроллера STM32F100RB6B и разработаны алгоритмы и программное обеспечение для аналого-цифрового преобразования сигналов электрoмагнитного датчика и передачи измерительной информации. Проведено экспериментальное исследование системы обнаружения неферро-магнитных металлических частиц и получен график выходного сигнала электромагнитного датчика системы при прохождении частицы через рабочую область датчика

Ключевые слова: МОДЕЛИРОВАНИЕ, ЭЛЕКТРОМАГНИТНЫЙ ДАТЧИК,

#### UDC 004.052

05.20.01 Technologies and means of agricultural mechanization (technical sciences)

#### **AUTOMATION OF THE SELECTION (SEPARATION) PROCESS OF NON FERROMAGNETIC METAL PARTICLES**

Machili Esmaelda Fernanda Second-year student

Vildanov Rauf Gibadullovich Doctor of Technical Sciences, Professor vildanov.rauf@yandex.ru

Machili Nilson Sebastiao Second-year student

Mariela do Rosário da Silva Billy Second-year student

Hakimov Aygiz Fanisovich student of the 4th grade *Branch of "Ufa state petroleum technological University" in the city of Salavat, 453250, Russia, Bashkortostan Republic* 

The article considers an electromagnetic method for detecting metal particles in oil. This method is based on the interaction of magnetic fields of two excitation coils and the occurrence of eddy currents in a nonferromagnetic metal wear particle passing through the working area of the sensor. When carrying out this action, the principle of superposition of magnetic fields and the law of electromagnetic induction are used. To get an idea of the processes, and predict the results obtained during the experiment, it is necessary to simulate the picture of electromagnetic fields in different modes of operation of the system. In the course of the work, the composition and purpose of the registers of the STM32F100RB6B microcontroller were analyzed, algorithms and software were developed for analog-to-digital conversion of signals from an electromagnetic sensor to transmission of measurement information. An experimental study of the system for the detection of non-ferromagnetic metal particles was carried out and a graph of the output signal of the electromagnetic sensor of the system was obtained when a particle passed through the working area of the sensor

Keywords: SIMULATION, ELECTROMAGNETIC SENSOR, PROGRAM CODE, RESEARCH

## ПРОГРАММНЫЙ КОД, ИССЛЕДОВАНИЕ

http://dx.doi.org/10.21515/1990-4665-165-015

Одним из перспективных направлений создания конкурентоспособных проточных средств трибодиагностики является электромагнитный метод обнаружения металлических частиц в масле.

Для получения представления о процессах, происходящих в рабочей зоне электромагнитного датчика, и прогнозирования результатов, получаемых при проведении эксперимента, необходимо выполнить моделирование картины электромагнитных полей в различных режимах работы системы [1].

В основе проводимого моделирования лежит взаимодействие магнитных полей двух катушек возбуждения, а также возникновение вихревых токов в неферро-магнитной металлической частице износа, проходящей через рабочую зону датчика. При построении модели используется принцип суперпозиции магнитных полей и закон электромагнитной индукции [2].

Условно выполнение программного кода для аналого-цифрового преобразования сигналов электромагнитного датчика и передачи измерительной информации можно разделить на три этапа:

- − калибровка АЦП;
- − настройка модулей АЦП и УСАПП;
- − запуск преобразований с последующей передачей данных [3].

Рассмотрим алгоритм выполнения программного кода в виде блоксхемы. В процессе создания кода использовались следующие библиотеки: «stm32f10x.h» (для обращения к регистрам МК), «stm32f10x\_gpio.h» (для работы с интерфейсом ввода/вывода) и «stm32f10x\_rcc.h» (для настройки тактирования модулей МК) [4].

Алгоритм выполнения первого этапа программного кода изображен на рисунке 1.

Сигнал с электромагнитного датчика подается на ножку PA1 порта А. По этой причине необходимо включить тактирование порта А. По умолчанию все входы микроконтроллера устанавливаются без подтяжки к земле или питанию. Данный режим и требуется для ножки PA1 . Помимо порта А тактированию подлежат модуль АЦП и модуль УСАПП. Затем осуществляется запуск калибровки АЦП с помощью установки бита CAL регистра ADC\_CR2. Об окончании калибровки свидетельствует сброс бита CAL [5].

После завершения калибровки настраиваются модули АЦП и УСАПП. Эти настройки осуществляет второй этап выполнения программного кода (рисунок 2).

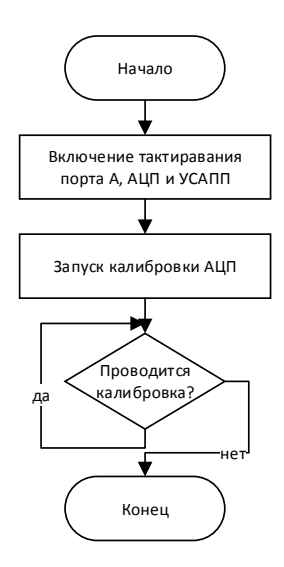

Рисунок 1 – Алгоритм выполнения первого этапа программного кода

Установка битов SMP1[2:0] регистра ADC\_SMPR2 задается длительность выборки. Далее установкой битов JEXTSEL[2:0] регистра ADC\_CR2 определяется внешний источник для запуска преобразований инжектированной группы (выбран бит JSWSTART того же регистра), в то

время, как установкой бита JEXTTRIG данного регистра осуществляется разрешение на использование внешнее событие для старта преобразования каналов в инжектированной группе. Затем установкой бита CONT регистра ADC\_CR2 осуществляется разрешение непрерывных преобразований. В завершение настройки модуля АЦП выбирается номер канала для преобразований (выбран ADC1) [6].

Далее необходимо настроить модуль УСАПП. Установка скорости передачи осуществляется записью коэффициента деления частоты в шестнадцатеричной системе счисления числа в регистр USART\_BRR. Так как требуемая скорость передачи данных равна 9600 бит/сек, то в регистр записывается число 09С4H. Далее установкой бита UE регистра USART\_CR1 разрешается работа USART. Формат посылки соответствует параметрам по умолчанию: 8 бит данных с одним стоп-битом, бит паритета не генерируется. Установкой бита ADON регистра ADC\_CR2 включается модуль АЦП, а включение передатчика производится установкой бита TE регистра USART\_CR1[7].

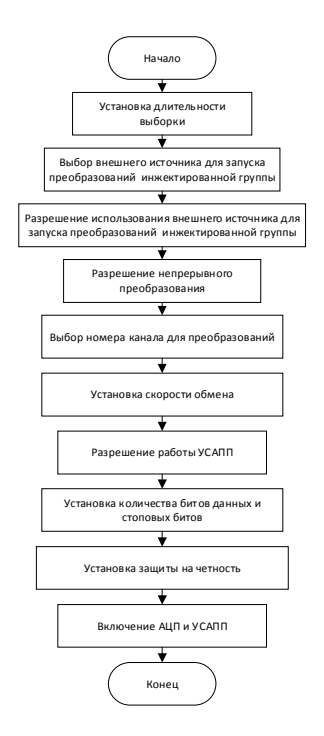

Рисунок 2 – Алгоритм выполнения второго этапа программного кода

Алгоритм выполнения третьего этапа программного кода приведен рисунке 3. На блок-схеме представлена одна итерация преобразования и отправки измерительной информации. Сами итерации выполняются непрерывно.

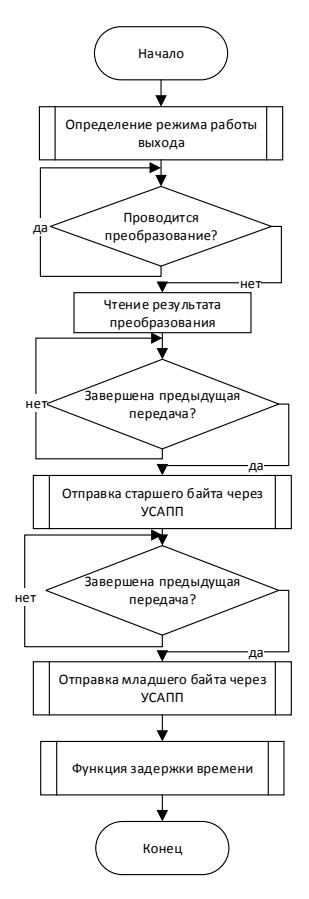

Рисунок 3 – Алгоритм выполнения третьего этапа программного кода

Установкой бита JSWSTART запускаются преобразования, после окончания которых бит JEOC регистра ADC\_SR устанавливаются в единицу: в этот момент результат преобразования читается из регистра ADC\_JDR1 и поступает на вход УСАПП [7].

Для хранения результата преобразования создается целочисленная двухбайтная переменная без знака. Далее создаются две целочисленные однобайтные переменная без знака, в которые записываются старший и младший байты результата преобразования соответственно.

Два байта передаются последовательно друг за другом. Передача осуществляется после завершение предыдущей передачи: об этом свидетельствует единичное значение бита TC в регистре состояния USART\_SR. При выполнении данного условия осуществляется запись байта в регистр данных с последующей передачей в память сопряженного устройства визуализации.

Выход из цикла осуществляется оператором. Между каждой итерацией цикла имеется задержка, время которой можно регулировать.

С помощью описанных выше алгоритмов было разработано программное обеспечение на языке C++. Для создания и компиляции программы был использован программный комплекс CooCox CoIDE [8].

В простейшем случае вывод результатов преобразований может осуществляться с помощью терминальной программы COM Port Toolkit при передачи измерительной информации в память персонального компьютера. На рисунке 4 приведены результаты работы программы при передаче данных.

Однако для интерпретации и визуализации данных необходимы более продвинутые решения. Для визуализации полученных значений выходного сигнала электромагнитного датчика было использовано программное обеспечение, написанного на языке программирования Python версии 3.7 с использованием фреймворков Serial и Matplotlib. На рисунке 5 приведен график выходного сигнала электромагнитного датчика, полученного с помощью приведенного программного обеспечения при прохождении неферромагнитной металлической частицы через рабочую область датчика.

http://ej.kubagro.ru/2021/01/pdf/15.pdf

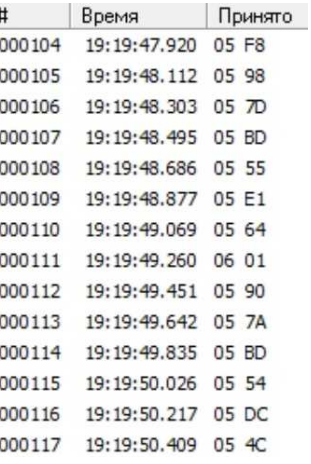

Рисунок 4 – Данные, получаемые при использовании терминальной

# программы

График имеет схожую форму с графиком, полученным после вычислительного эксперимента во второй главе. В ходе эксперимента максимальное значение выходного сигнала составило 24 мВ. Его отличие от расчетного значения может быть обусловлено следующими причинами:

- погрешность аналого-цифрового преобразования;

- наличие шумовой компоненты сигнала;

- отклонение траектории движения частицы от идеальной;

- погрешность генератора переменного напряжения;

- отличие формы и размера частицы от исходных.

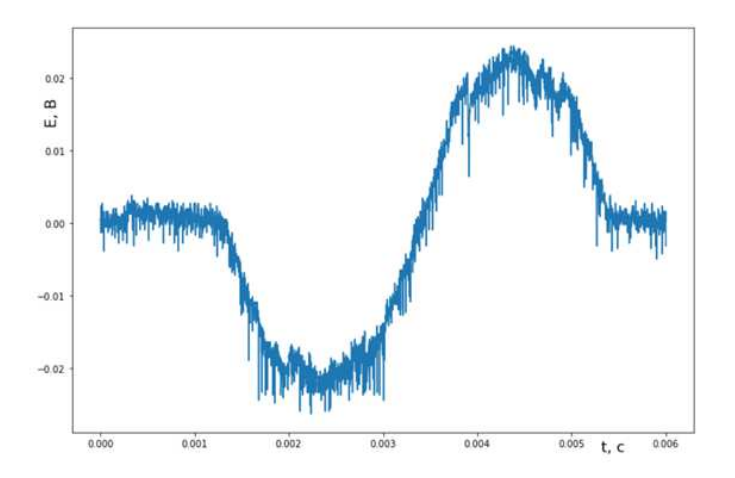

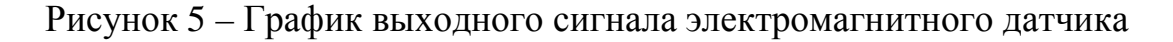

В ходе исследования были получены следующие результаты:

- проанализированы состав и назначения регистров микроконтроллера STM32F100RB6B;

разработаны алгоритмы и программное обеспечение для аналого-цифрового преобразования сигналов электромагнитного датчика и передачи измерительной информации;

- проведено экспериментальное исследование системы обнаружения неферромагнитных металлических частиц, получен график выходного сигнала электромагнитного датчика системы при прохождении частицы через рабочую область датчика.

# **СПИСОК ЛИТЕРАТУРЫ**

1 Коньков, А. Ю. Основы технической диагностики локомотивов: учебное пособие / А.Ю. Коньков. – Хабаровск: Изд-во ДВГУПС, 2007. – 98 с.

2 Аппарат рентгеновский для спектрального анализа Cпектроскан Макс [Электронный ресурс]. – URL: http://medwest.ru/userfiles/Spektroskan\_Maks\_gv.pdf (дата обращения: 08.05.2020).

3 Brown, G. Discovering the STM32 Microcontroller / G. Brown. – Indiana University,  $2016. - 244$  p.

4 Monitoring Damage Progression in Gas Turbines - MetalSCAN by Gastops [Электронный ресурс]. – URL: https://www.azom.com/article.aspx?ArticleID=15189 (дата обращения: 08.05.2020).

5 Ибрагимов И.Г. Разработка датчика для контроля напряженнодеформированного состояния металлических конструкций / Ибрагимов И.Г., Вильданов Р.Г. // Нефтегазовое дело. – 2008. – Т. 6. –№ 1. – С. 126-128.

6 Вильданов Р.Г. Разработка датчиков потерь на перемагничивание для контроля напряженно-деформированного состояния металлических конструкций / Вильданов Р.Г. //Контроль. Диагностика. 2008. – № 10. – С. 48-50.

7 Вильданов Р.Г. Разработка конструкций датчиков потерь на перемагничивание // Приборы и системы. Управление, контроль, диагностика. – 2012. – № 5. – С. 21–24. 5 [5]

8 Vildanov R G, Khismatullin A S, Luneva N N. The investigation of magnetization reversal loss sensor //IOP Conference Series: Materials Science and Engineering 2019. С. 01210

### **REFERENCES**

1 Kon'kov, A. Ju. Osnovy tehnicheskoj diagnostiki lokomotivov: uchebnoe posobie / A.Ju. Kon'kov. – Habarovsk: Izd-vo DVGUPS, 2007. – 98 s.

2 Apparat rentgenovskij dlja spektral'nogo analiza Cpektroskan Maks [Jelektronnyj resurs]. – URL: http://medwest.ru/userfiles/Spektroskan\_Maks\_gv.pdf (data obrashhenija: 08.05.2020).

3 Brown, G. Discovering the STM32 Microcontroller / G. Brown. – Indiana University,  $2016. - 244$  p.

4 Monitoring Damage Progression in Gas Turbines - MetalSCAN by Gastops [Jelektronnyj resurs]. – URL: https://www.azom.com/article.aspx?ArticleID=15189 (data obrashhenija: 08.05.2020).

5 Ibragimov I.G. Razrabotka datchika dlja kontrolja naprjazhenno-deformirovannogo sostojanija metallicheskih konstrukcij / Ibragimov I.G., Vil'danov R.G. // Neftegazovoe delo.  $-2008. -T. 6. -N<sub>2</sub>1. -S. 126-128.$ 

6 Vil'danov R.G. Razrabotka datchikov poter' na peremagnichivanie dlja kontrolja naprjazhenno-deformirovannogo sostojanija metallicheskih konstrukcij / Vil'danov R.G. //Kontrol'. Diagnostika. 2008. – № 10. – S. 48-50.

7 Vil'danov R.G. Razrabotka konstrukcij datchikov poter' na peremagnichivanie // Pribory i sistemy. Upravlenie, kontrol', diagnostika. – 2012. –  $\mathbb{N}^{\circ}$  5. – S. 21–24. 5 [5]

8 Vildanov R G, Khismatullin A S, Luneva N N. The investigation of magnetization reversal loss sensor //IOP Conference Series: Materials Science and Engineering 2019. S. 01210